# **Blue eans**

## **How to Start a Meeting Using Skype for Business**

### **INSTALL THE BLUEJEANS ADD-IN**

- **1.** Go to **[bluejeans.com/downloads](http://bluejeans.com/downloads)** and download the add-in
- **2.** Install the add-in

### · Angela Taylor  $\left($ 2+  $9.28$ Hi, please join my BlueJo  $\mathbf{I} \odot$ ◉ (⊶

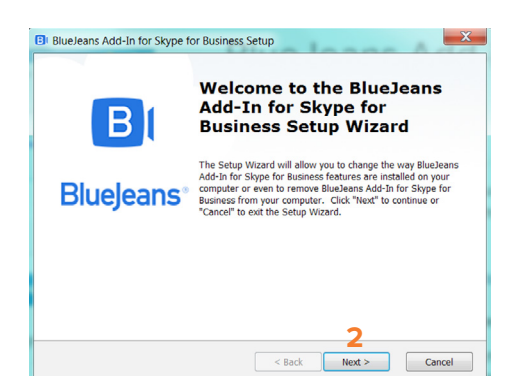

**DOWNLOAD NOW 1** 

#### **START A MEETING**

- **1.** Double-click on a contact in your Skype panel and click the BlueJeans **Start Video Call** button
	- The first time you'll need to enter your BlueJeans account username and password
	- Your contact can click the link that appears in their Skype panel to join your meeting

#### **2.** Click **JOIN MEETING** in the BlueJeans window

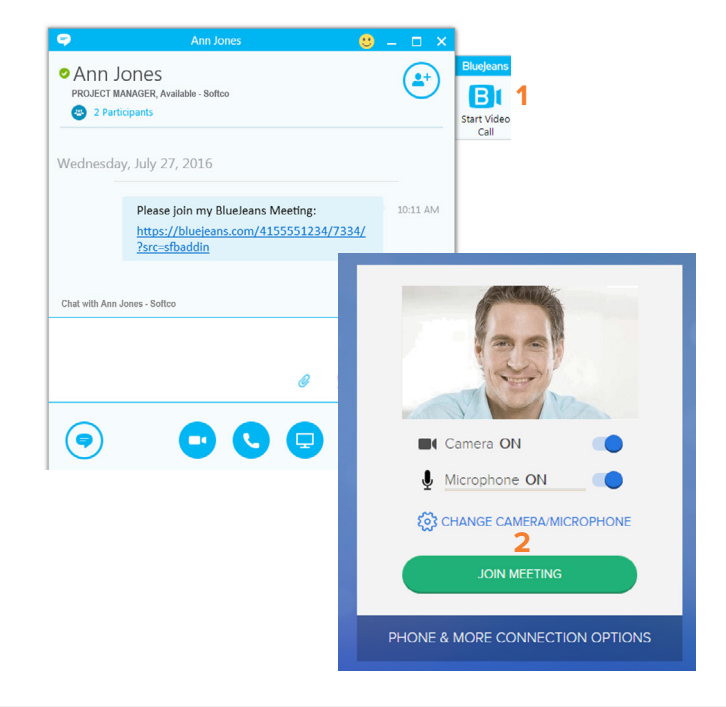

#### **Resources**

தித

Interested in more tips and training? Sign up for eLearning or a Coffee & BlueJeans LIVE videocast at **[coffee.bluejeans.com](http://coffee.bluejeans.com).**

Check out **[bluejeans.com/support](http://bluejeans.com/support)** for other guides, articles & more. Visit **[community.bluejeans.com](http://community.bluejeans.com)** to connect with other users and ask and answer questions.

#### **About BlueJeans Network**

BlueJeans delivers video communications that connect people and drive business growth. BlueJeans' Enterprise Video Cloud is trusted by global businesses to enable video experiences for anyone, anywhere.

**© Blue Jeans Network, Inc. [bluejeans.com](http://bluejeans.com) 516 Clyde Ave, Mountain View, CA 94043**

**Need Help?** 

**[bluejeans.com/support/contact](http://bluejeans.com/support/contact) (408) 791-2830**